<http://zetcode.com/tutorials/pyqt4/>

<http://pyqt.sourceforge.net/Docs/PyQt4/classes.html>

<http://qt-project.org/doc/qt-4.8/>

Wiki

<https://wiki.python.org/moin/PyQt>

・[インストールと簡易画面](http://typea.info/blg/glob/2014/08/python-gui-pyqt.html) [Python GUI Spyder Qt Designer](http://typea.info/blg/glob/2016/03/python-gui-spyder-qt-designer-gui.html) GUI

```
 # -*- coding:utf-8 -*-
 import sys
 from PyQt4 import QtGui as gui
 from PyQt4 import QtCore as core
class MainWindow(gui.QWidget):
 def __init__(self):
 super(MainWindow, self).__init__()
 self.initUi()
     def initUi(self):
         #
         #
       sel f. show()
 def main():
 app = gui.QApplication(sys.argv)
 mainWin = MainWindow()
 sys.exit(app.exec_())
if \_name = ' _main :
 main()
```
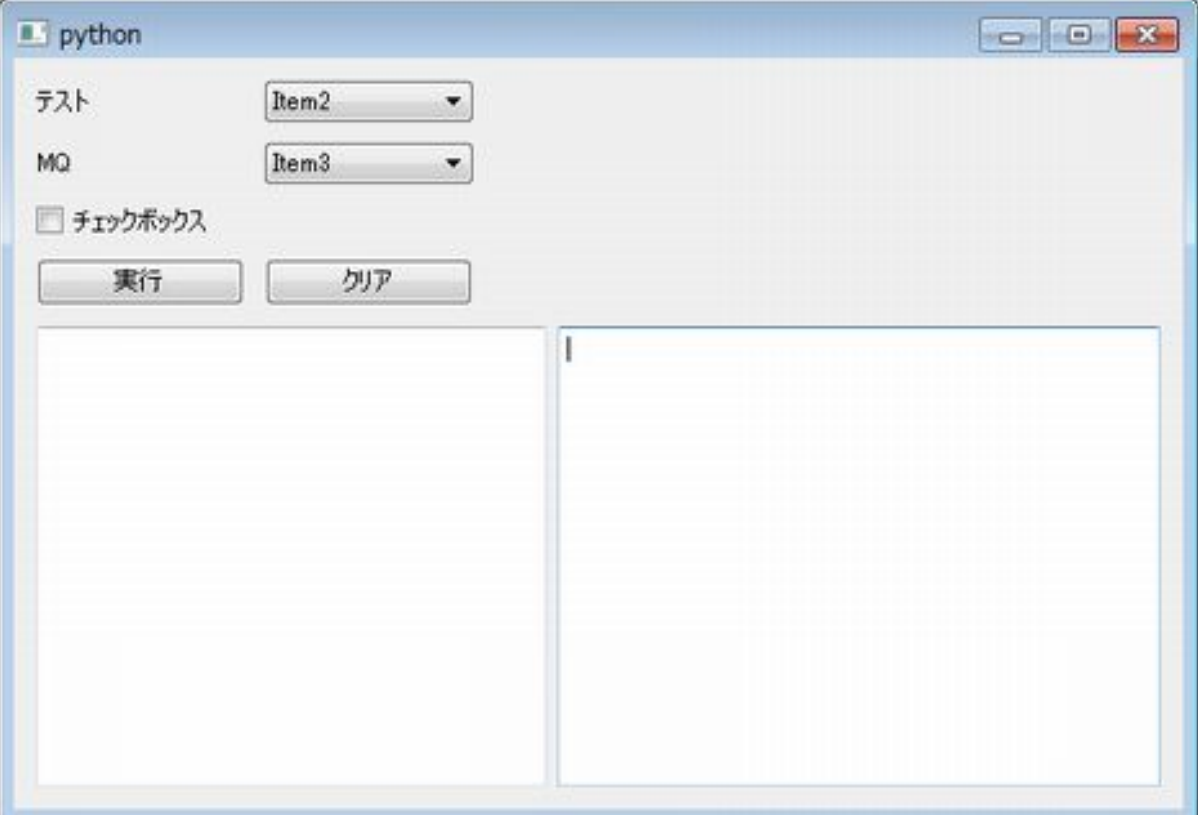

```
 # -*- coding:utf-8 -*-
 import sys
 from PyQt4 import QtGui, QtCore
 class ExampleQt(QtGui.QWidget):
 def __init__(self):
 super(ExampleQt, self).__init__()
         self.initUi()
    def getModeltems(self):
        return (u'Item<sup>1'</sup>, u'Item<sup>2</sup>', u'Item<sup>3'</sup>)
     def initUi(self):
        grid = QtGui. QGri dLayout ()
        grid. set Spacing(10)
        Ibl Mode = QtQui. QLabel (u' \qquad ')
        self.cmbMode = QtGui.QcomboBox(sel f)self.cmbMode.addItems(self.getModeItems())
grid.addWidget(Ibl Mode, 1, 0)
        grid.addWidget(self.cmbMode, 1, 1)
 lblMq = QtGui.QLabel('MQ')
self.cmbMqs = \alphaGui.\alphaComboBox(self)
 self.cmbMqs.addItems(('Item1','Item2','Item3','Item4','Item5','Item6'))
grid.addWidget(IblMq,2,0)
        grid.addWidget(self.cmbMgs, 2, 1)
        self.chkTblPrefix = QtQui.QtheckBox(u' \qquad \qquad', self)
        grid.addWidget(self.chkTblPrefix, 3, 0)
        boxBtn = QtGui.QBoxLayout(QtGui.QBoxLayout.LeftToRight)
self.btnExec = \alphaQui.QPushButton(u' ',self)
self.btnExec.clicked.connect(self.doExecute)
        boxBtn. addWdget (sel f. btnExec)
self.btnCear = CtGui.CtUshButton(u' ', self)
self.btnClear.clicked.connect(self.doClear)
boxBtn.addWidget(self.btnClear)
        grid. addLayout (boxBtn, 4, 0, 1, 2)
```

```
splitter1 = QtQui. Qsplitter(QtCore. Qt. Horizontal)
 self.txtData = QtGui.QTextEdit(self)
 splitter1.addWidget(self.txtData)
 self.txtOut = QtGui.QTextEdit(self)
 splitter1.addWidget(self.txtOut)
        grid.addWidget(splitter1, 5,0,1,5)
sel f. setLayout(grid)
 self.setGeometry(200, 200, 700, 400)
       self.show()
     def doClear(self, value):
       self.txtData.clear()
       sel f. txtOut. clear()
     def doExecute(self, value):
       selected = self.getModeItems().index(unicode(self.cmbMode.currentText()))
       result = 'data = unicode(self.txtData.toPlainText())
if selected = 0isprefix = self.chkTblPrefix.isChecked()
           # do something
 pass
elif selected = 1:
           # do something
 pass
elif selected = 2# do something
 pass
sel f. txtQut. cl ear ()
 self.txtOut.append(result)
 def main():
app = QtGui . Qkpl i cati on(sys. argv)example\alpha = Example\alpha ()
 sys.exit(app.exec_())
if \_name = ' _main :
 main()
```
## **Tips**

## TextEdit

textEdit.verticalScrollBar().triggerAction(QtGui.QAbstractSlider.SliderToMinimum)

[http://pyqt.sourceforge.net/Docs/PyQt4/qt.html#CheckState-enum](http://pyqt.sourceforge.net/Docs/PyQt4/qt.html%23CheckState-enum)

from PyQt4 import QtCore as qt

```
 chkCountWs = gui.QCheckBox(u" 空白計測 ")
chkCountWs.setCheckState(qt.Qt.Checked)
```

```
 dialog = QtGui.QFileDialog()
 dialog.setFileMode(gui.QFileDialog.AnyFile)
 dialog.setFilter('images (*.png *.xpm *.jpg);;Text files (*.txt);;XML files (*.xml)')
 if dialog.exec_():
 fileNames = dialog.selectedFiles()
```

```
 for f in fileNames:
 print f
```
## Python

Python

<http://typea.info/blg/glob/2014/08/pyqt.html>

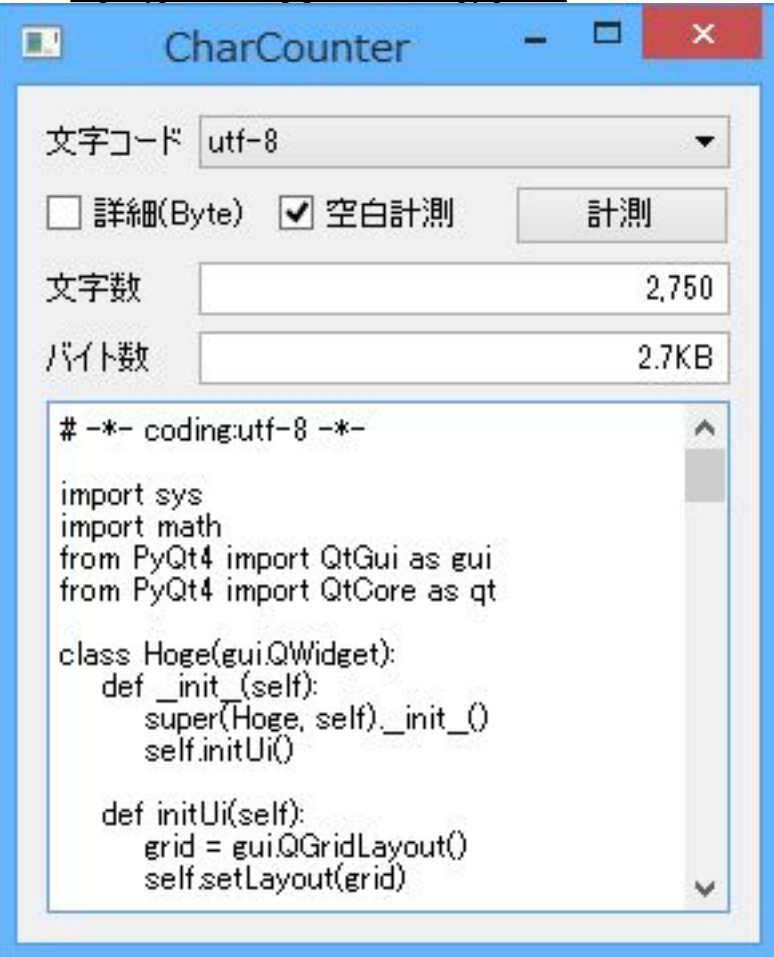

FreeMind HTML

<http://typea.info/blg/glob/2014/08/pyqtubuntuhtmlwiki.html>